25.10.2022

# **שלבי הגשת בקשה באזור האישי קרן קוריאה KORIL**

רשות החדשנות ר< r<br/>T ו- רשות החדשנות A<br/>  $\blacktriangleright$  Israel Innovation  $\triangleleft$   $\Box$  Authority

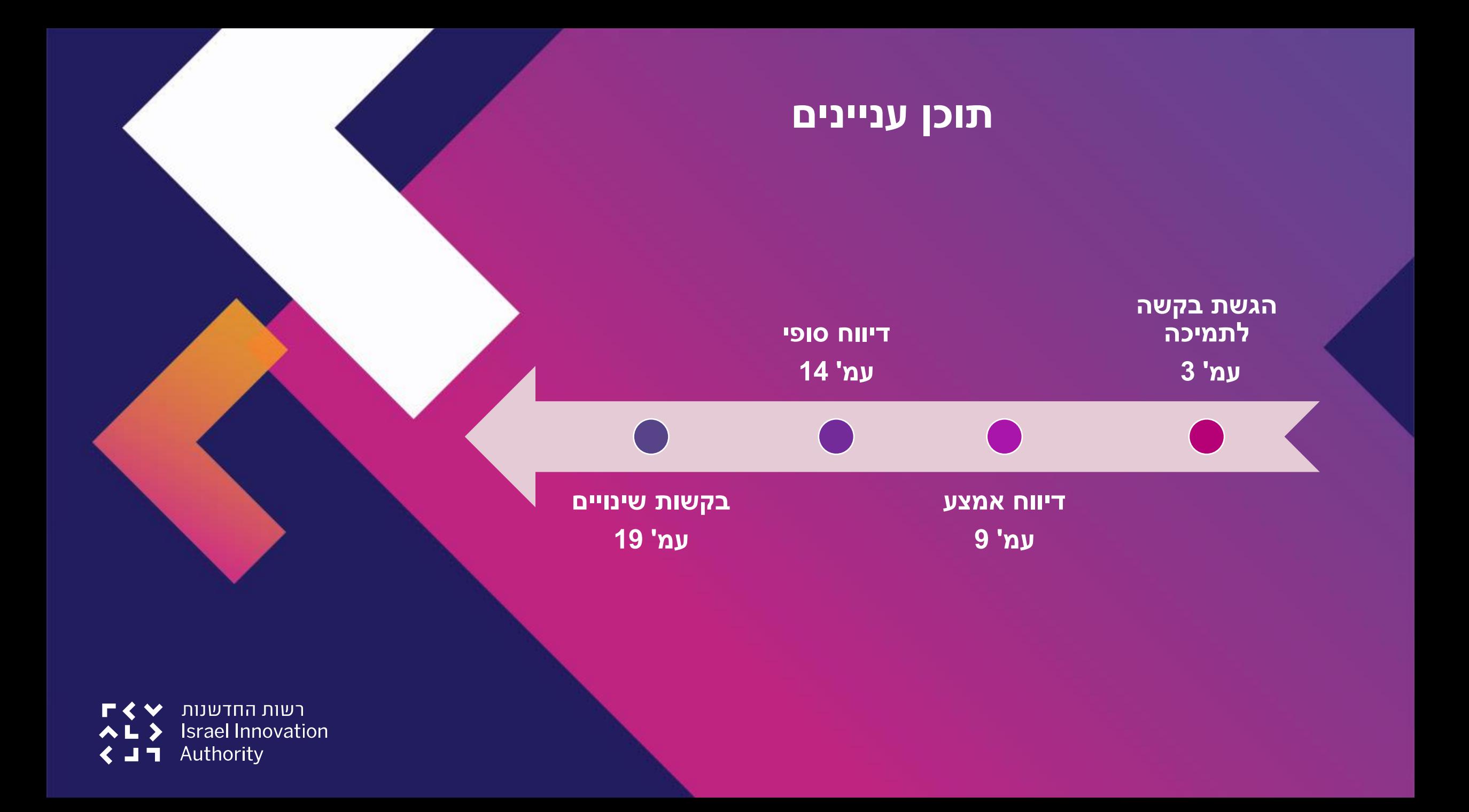

# **הגשת בקשה לתמיכה**

הגשת בקשה לרשות החדשנות מתבצעת באמצעות מערכת מקוונת ייעודית, אליה יש להירשם מראש )יצירת משתמש באזור אישי(.

> את טפסי ההגשה למסלולים השונים ניתן להוריד בלינק הבא: <https://www.koril.org/en/procedures/forms.php?ckattempt=1>

**הנחיות להרשמה/כניסה לאזור האישי:**  [https://innovationisrael.org.il/?gclid=EAIaIQobChMI-6jy2-ni9AIVshoGAB1QRAYnEAAYASAAEgJjEPD\\_BwE](https://innovationisrael.org.il/?gclid=EAIaIQobChMI-6jy2-ni9AIVshoGAB1QRAYnEAAYASAAEgJjEPD_BwE)

<u>לאחר מילוי כלל טפסי הקרן יש להיכנס למערכת המקוונת (אזור אישי) של רשות החדשנות, למלא את טופס הבקשה המקוון</u> ולצרף את המסמכים הנדרשים אשר מולאו מראש, בהתאם להנחיות המופיעות בעמודים הבאים.

**נא לשים לב - הליך ההגשה אורך זמן! מומלץ להקדים ולהגיש את ההצעה לפני מועד ההגשה האחרון, לפחות כשבוע לפני.**

רשות החדשנות **Israel Innovation** Authority

## **באזור האישי יש לבחור בסרגל העליון "פעולות" ואז "הגשת בקשה לתמיכה"**

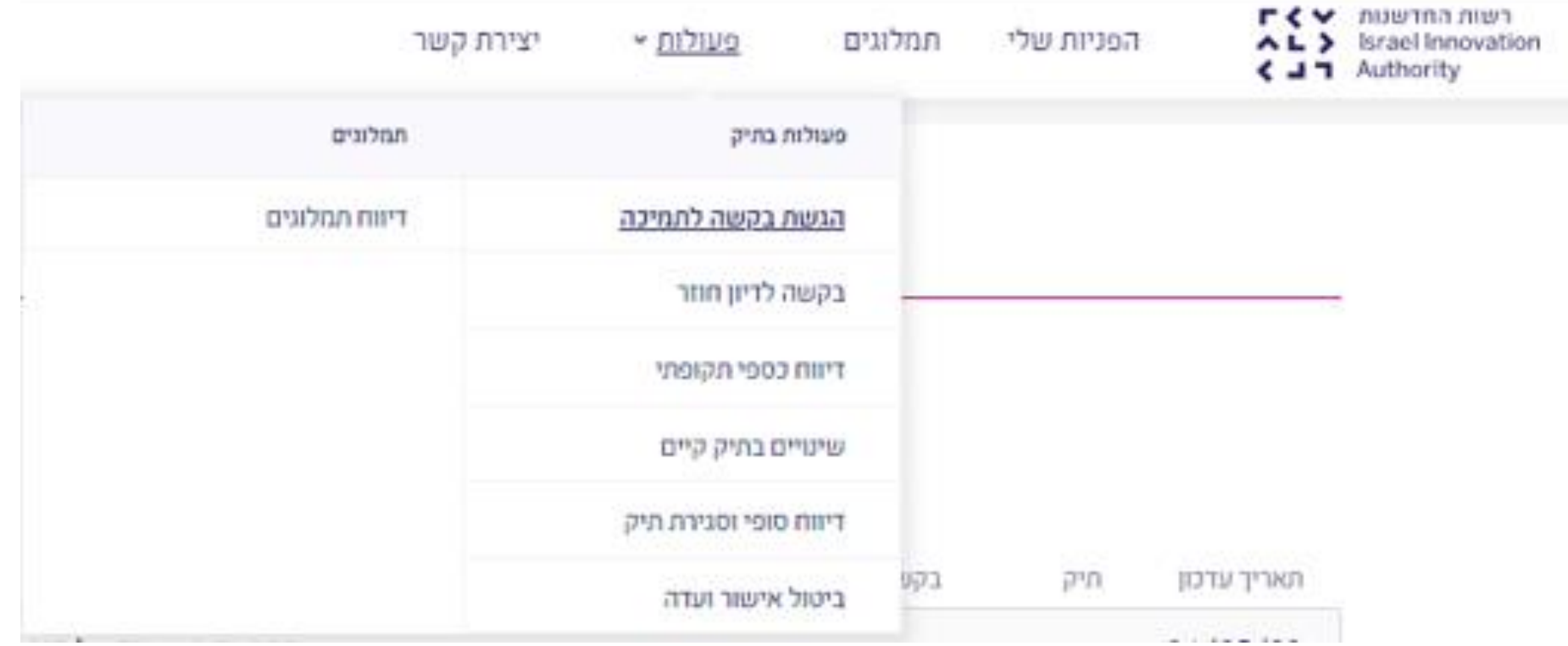

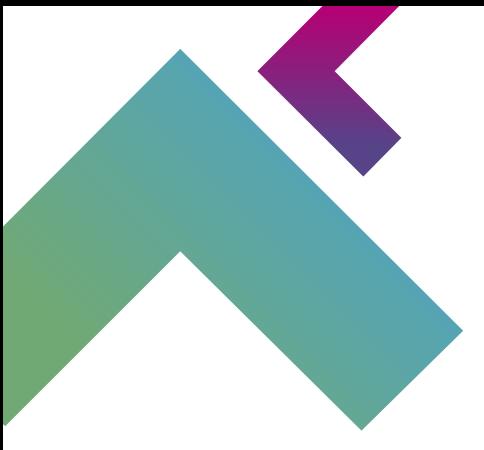

**רשות החדשנות**  $\blacktriangleright$  רשות החדשנות AL > Israel Innovation  $\triangle$   $\blacksquare$  Authority

## לאחר מכן יש לבחור את סיווג התאגיד ומסלול הגשת הבקשה:

לפני שנתחיל את התהליך...

מה סיווג התאגיד/יזם?

⊙ תאגיד בע"מ

ולאיזה מסלול תרצו להגיש בקשה?

קרנות דו-לאומיות Koril

בואו נתחיל

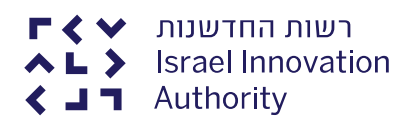

## **בשלב זה יש למלא באופן מקוון את כל פרטי הבקשה כמפורט:**

נתוני בעלות ונתונים כלליים התחייבות והצהרה פירוט הבקשה  $\,$ צרופות  $\,$ מידע כללי  $\prec$  $\overline{\mathbf{C}}$ 

### **להלן המסמכים הנדרשים:**

#### העלאת קבצים

. סה"כ גודל של כלל הקבצים המצורפים לא יעלה על 30 מגבייט.

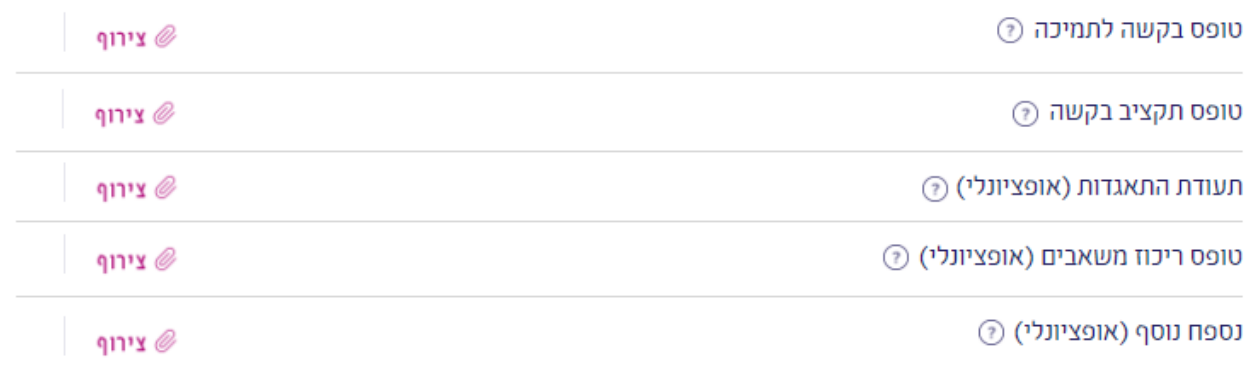

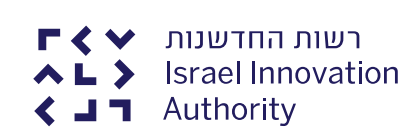

## **לתשומת ליבך:**

- יש להעלות קבצים עם שמות אינדקטיביים לתוכן )לדוגמה: exl2022.\_KORIL\_Table\_Budget\_Proposal\_XYZCompany)
	- הבקשה המוגשת באזור האישי צריכה להיות זהה לבקשה המוגשת בדוא"ל ל קרן.
		- ככל שמדובר בהגשה ראשונה לרשות החדשנות חובה לצרף תעודת התאגדות.
- אם יש לחברה המגישה בקשות נוספות לרשות החדשנות, עם חפיפה בתקופות הביצוע, יש להגיש טופס ריכוז משאבים.
- בטופס המקוון באזור האישי יש למלא את תקציב הפרויקט של הצד הישראלי ואת תאריכי תחילת וסיום הפרויקט )בהתאם לנהלי המסלול הספציפי).
	- לבסוף יש לבצע שליחה של הבקשה באזור האישי. **הקרן לא תקבל הגשות שהוגשו לאחר מועד ההגשה האחרון שנקבע.**
		- במידה ומתבצע שינוי שם של החברה, יש לשלוח את תעודת שינוי השם למייל של מחלקת קליטה: [Klita@innovationisrael.org.il](mailto:Klita@innovationisrael.org.il)
			- ככל שיש צורך בתמיכה במהלך ההגשה ניתן לפנות למערך התמיכה, פרטי הקשר מופיעים [כאן](https://innovationisrael.org.il/contact-us)

#### **פירוט אודות השלבים הבאים:**

**קליטה -** הבקשה נקלטת במחלקת קליטה. ישלח אליך מייל אישור קליטה עם הנחיות להמשך )מומלץ לשמור את המסמך כאסמכתא(.

**בדיקה -** בשלב זה מתמנה בודק מקצועי לבקשה אשר במידת הצורך ייצור קשר עם החברה לצורך הבהרות, השלמת נתונים ותיאום פגישה.

**דיון במועצת המנהלים של הקרן -** לאחר הבדיקה, הבקשה מועלית לדיון בישיבת מועצת המנהלים של הקרן אשר מתכנסת )לרוב( פעמיים בשנה )למעט מסלול \*Feasibility).

**קבלת תשובה -** תשובה רשמית תישלח לחברה ע"י KORIL. במידה והתיק אושר, הקרן תנחה את החברה לגבי השלבים הבאים )הליך חתימה על הסכמים כגון הסכמי CPFA, IP מסחור וכיו"ב, תלוי מסלול(. **אנא היערכותכם לתהליך שאורך מספר חודשים עד לקבלת תשובה.**

לאחר ביצוע השלבים הנדרשים, שליחת המסמכים הרלוונטיים )בהתאם להנחיית הקרן( וקבלת **אישור** הקרן, התיק מופעל במערכת של הרשות ומתחיל תהליך של העברת התשלום הראשון לחברה על ידי צוות הקרן.

\* בקשות של מסלול Feasibility מאושרות על ידי מנכ"ל קרן KORIL.

## **דיווח אמצע**

**\*)לא מתייחס למסלול Feasibility)**

יש להגיש את דיווחי האמצע באמצעות המערכת המקוונת של רשות החדשנות (אזור אישי) <u>ובמייל לקרן</u>.

מספר ותדירות הדיווחים תלויים במסלול הספציפי ובמשך הפרויקט, כמפורט במסמך ה-Handbook שנמצא באתר הקרן.

הטפסים שיש למלא ולהגיש ניתנים להורדה באתר הקרן:

<https://www.koril.org/en/procedures/forms.php?ckattempt=1>

ככל שיש צורך בתמיכה במהלך ההגשה - ניתן לפנות למערך התמיכה, פרטי הקשר מופיעים [כאן](https://innovationisrael.org.il/contact-us)

 $\blacktriangleright$ רשות החדשנות **Israel Innovation** Authority

## **באזור האישי יש לבחור בסרגל העליון "פעולות" ואז "דיווח כספי תקופתי"**

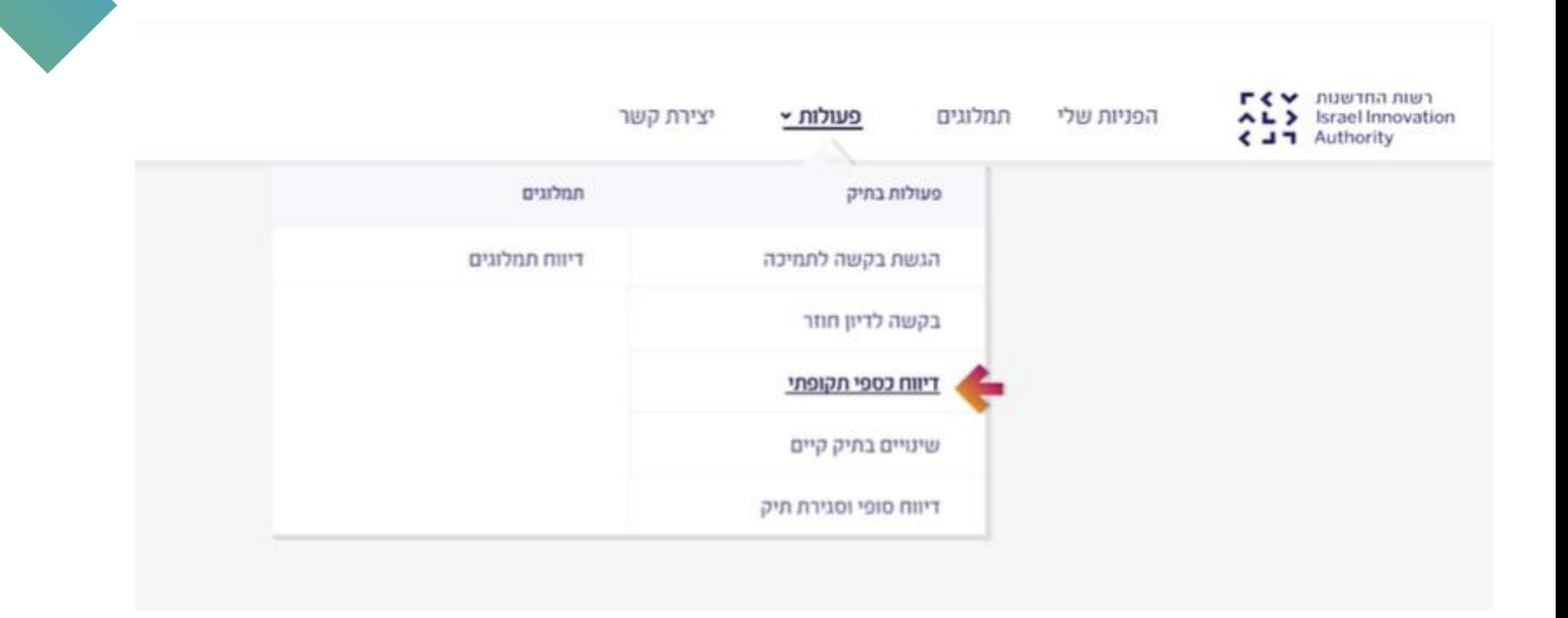

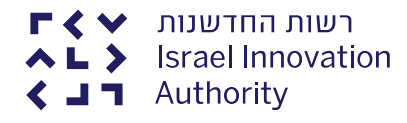

## במסכים הבאים יש לבחור את מספר התיק שעבורו מוגש הדיווח, למלא את הפרטים הנדרשים ולצרף את המסמכים הרלוונטיים:

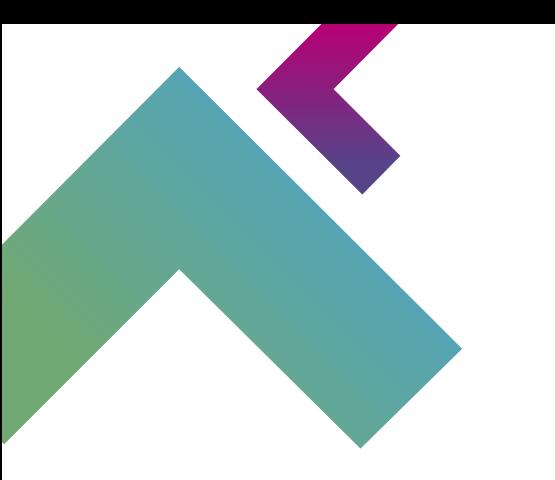

לפני שנתחיל את התהליך ...

לאיזה תיק תרצו להגיש את דיווח כספי תקופתי ?

בחר תיק

 $\checkmark$ 

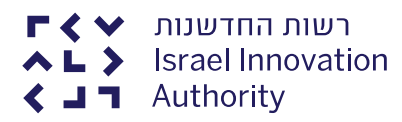

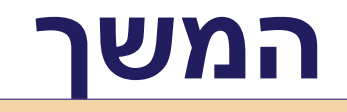

### **שימו לב!**

יש להיצמד לפורמט כפי שמופיע באתר הקרן ו**להתעלם** מהפורמטים המוצעים להורדה בשלב זה.

במהלך הגשת הבקשה תדרשו לצרף את המסמכים הבאים: . סה"כ גודל של כלל הקבצים המצורפים לא יעלה על 30 מגבייט.

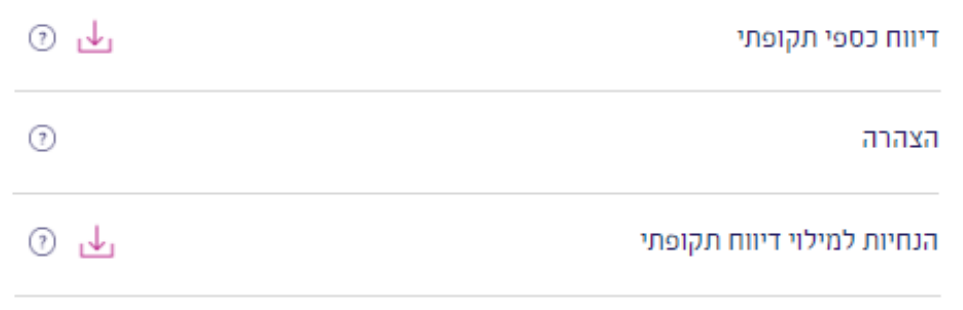

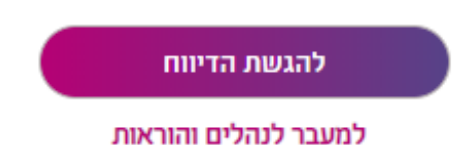

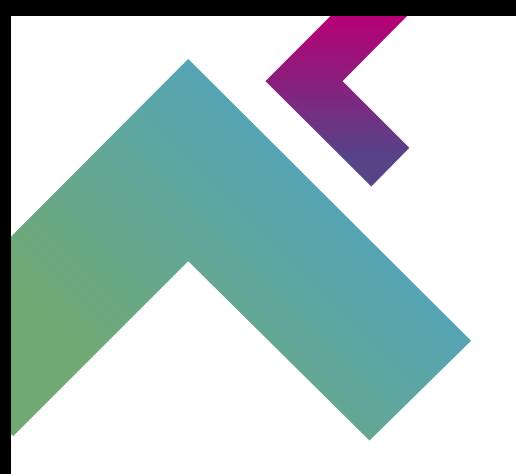

בחרו כותרת לטופס הבקשה על מנת שתוכלו לזהותה מבין כלל הבקשות

#### פרטי דיווח תאריך סיום הדיווח תאריך התחלת הדיווח DD/MM/YYYY 苗 01/01/1900 齒 העלאת קבצים יש לצרף בנספחים (Cover Page (ך) סה"כ גודל הקבצים המצורפים בטופס לא יעלה על 30 מגבייט. יווף ⊻יי∩ דיווח כספי תקופתי נירוף g הצהרה ירוף ⊻  $\circledR$  נספח נוסף (אופציונלי)

שמירת טיוטה

<u>יצירת PDF</u>

שליחה

לאחר הגשת המסמכים יתקיימו בדיקה פיננסית ובדיקה טכנולוגית. ייתכן שתקבלו פניה מהבודק לשאלות/השלמות.

ממצאי הבדיקות יועברו לעיון הקרן ולהמשך טיפול בהעברת תשלום.

### שימו לב!

- דיווח בספי תקופתי = Fiscal Report Form
- הצהרה = Fiscal Report Cover Page (ניתן להמיר ל-PDF לאחר המילוי)
- Technical Report ) + ההצהרה (Interim Technical Report) +

#### מזכירים כי על שמות הקבצים להיות תואמים לתוכן

(לדוגמה: XYZCompany\_Proposal\_Budget-Table\_KORIL\_2022.exl)

רשות החדשנות **Israel Innovation** Authority

## **דיווח סופי**

**)תקף לכל המסלולים(**

יש להגיש את הדיווח הסופי באמצעות המערכת המקוונת של רשות החדשנות (אזור אישי) ובמייל לקרן.

יש לשים לב להנחיות זמני ההגשה הנדרשים על ידי הקרן )כפי שמופיע ב- Handbook)

הדיווח כולל את הטפסים הספציפיים המפורטים באתר הקרן: <https://www.koril.org/en/procedures/forms.php?ckattempt=1>

ככל שיש צורך בתמיכה במהלך ההגשה - ניתן לפנות למערך התמיכה, פרטי הקשר מופיעים [כאן](https://innovationisrael.org.il/contact-us)

רשות החדשנות **Israel Innovation** Authority 51

)

## **באזור האישי יש לבחור בסרגל העליון "פעולות" ואז "דיווח סופי וסגירת תיק"**

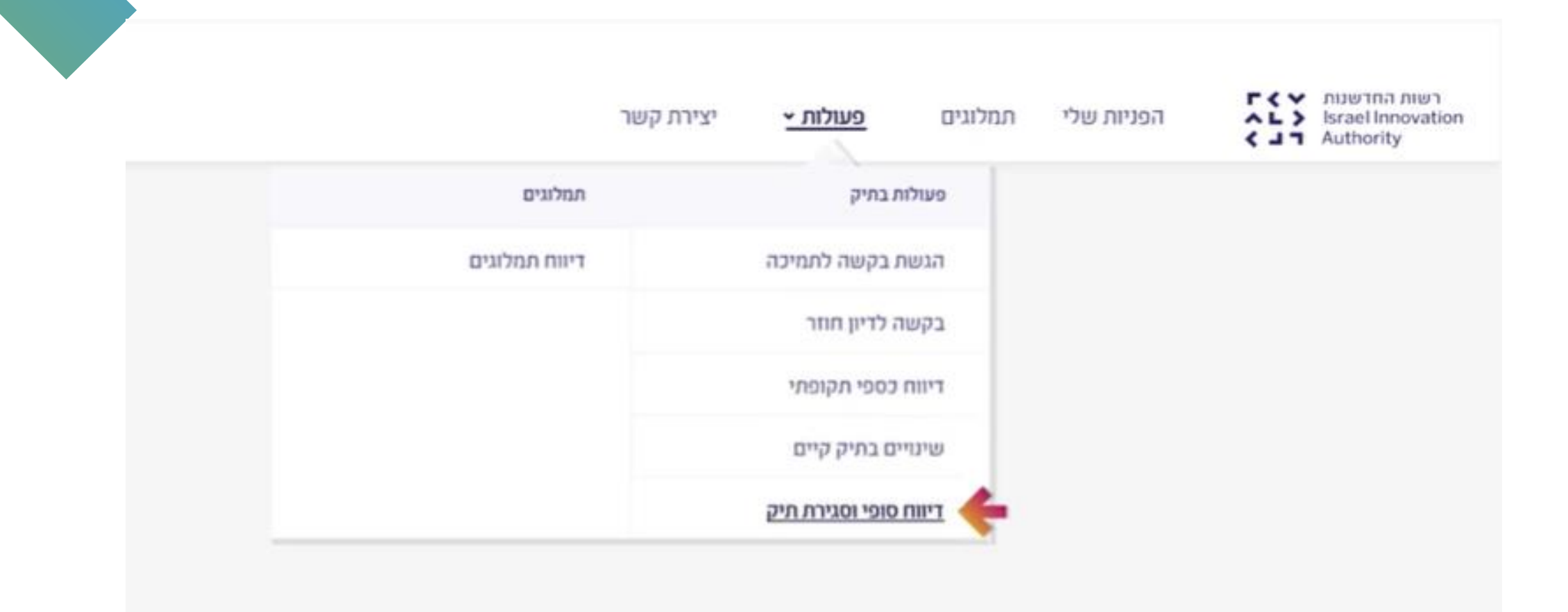

**רשות החדשנות**  $\blacktriangleright$  רשות החדשנות AL > Israel Innovation  $\triangle$   $\blacksquare$  Authority

## במסכים הבאים יש לבחור את מספר התיק שעבורו מוגש הדיווח הסופי, למלא את הפרטים הנדרשים ולצרף את המסמכים הרלוונטיים:

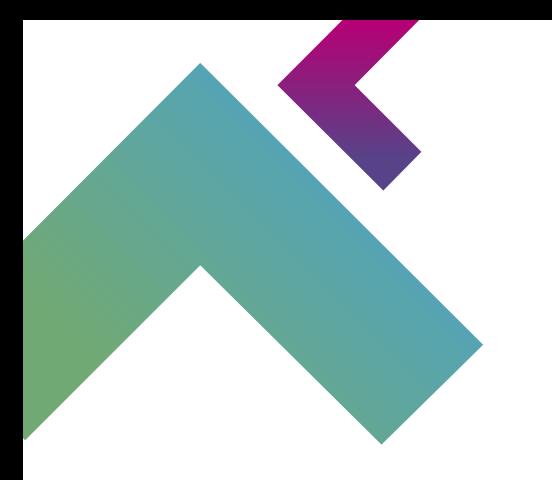

לפני שנתחיל את התהליך...

לאיזה תיק תרצו להגיש בקשה לדיווח סופי וסגירת תיק?

בחר תיק

 $\checkmark$ 

בואו נתחיל

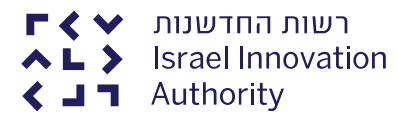

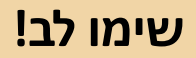

יש להיצמד לפורמט כפי שמופיע באתר הקרן ו**להתעלם** מהפורמטים המוצעים להורדה בשלב

זה.

במהלך הגשת הבקשה תדרשו לצרף את המסמכים הבאים: . סה"כ גודל של כלל הקבצים המצורפים לא יעלה על 30 מגבייט.

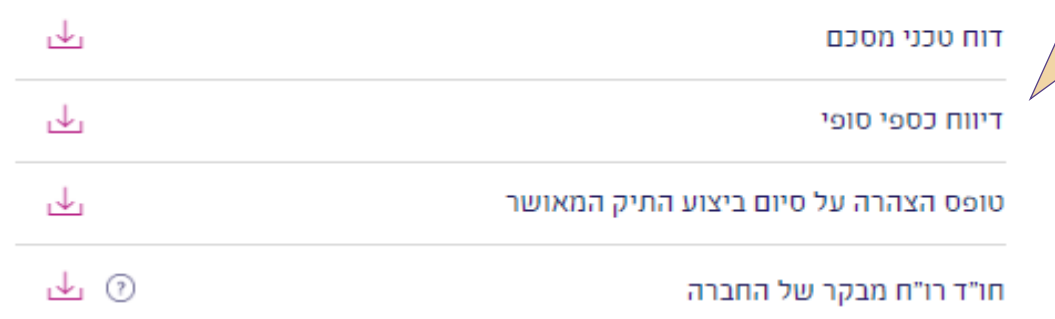

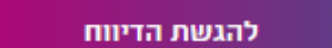

מעבר לנהלים והוראות

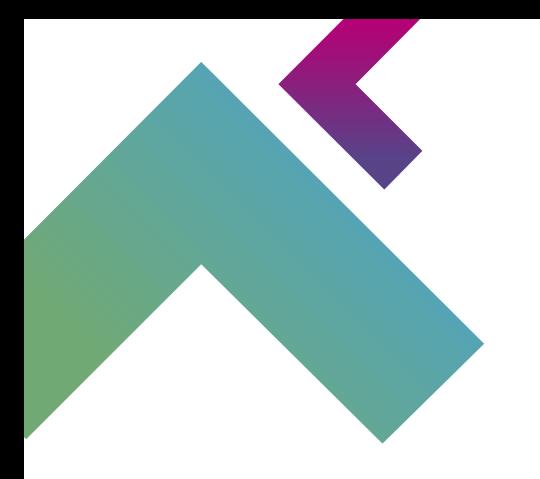

רשות החדשנות  $\blacktriangleright$  ר **AL>** Israel Innovation  $\triangle$   $\blacksquare$   $\blacksquare$  Authority

### **לתשומת ליבכם - בשלב זה שמות הקבצים שמופיעים באזור האישי לא זהים לקבצים שנדרשים על ידי הקרן ולכן יש לשים לב להנחיות הבאות:**

#### העלאת קבצים (י) סה"כ גודל של כלל הקבצים המצורפים לא יעלה על 30 מגבייט. צירוף  $\emptyset$ דוח טכני מסכם 112 צירוף דיווח כספי סופי 112 צירוף טופס הצהרה צירוף  $\emptyset$ חו"ד רו"ח ירוף צירוף נספח נוסף (אופציונלי) (?)

#### **שימו לב!**

- דו"ח טכני מסכם = Report Technical Final
- דיווח כספי סופי = Report Fiscal( בהתאם להנחיות הקרן(
	- Technical Report Cover Page= הצהרה טופס•
		- Fiscal Report cover page = חוו"ד רו"ח
- נספחים = ניתן לצרף table adjustment Budget במידת הצורך או כל טופס/דו"ח אחר

**מזכירים כי על שמות הקבצים להיות תואמים לתוכן**  )XYZCompany\_Proposal\_Budget-Table\_KORIL\_2022.exl :לדוגמה)

לאחר הגשת המסמכים יתקיימו בדיקה פיננסית ובדיקה טכנולוגית. ממצאי הבדיקות יועברו לעיון הקרן ולהמשך טיפול בהעברת תשלום.

רשות החדשנות **Israel Innovation** Authority

## **בקשות שינויים**

בקשות לשינויים יש להגיש באזור האישי במקביל להגשה לקרן באמצעות הדוא"ל.

הטפסים הנדרשים להגשת בקשת שינוי והמועדים בהם ניתן להגיש את הבקשות מפורטים ב-Handbook שבאתר הקרן: <https://www.koril.org/en/procedures/forms.php?ckattempt=1>

**חשוב לדעת!** בקשות לשינויים יש להגיש **לפני** ביצוע כלשהו של שינוי ולהמתין לעדכון הקרן האם הבקשה התקבלה.

**יש להגיש בקשה לשינויים עבור כל שינוי, לדוגמה: בקשת שינויי כוח אדם, העברת/שינוי סעיפים תקציביים, שינוי בתוכנית העבודה וכיו"ב.**

ככל שיש צורך בתמיכה במהלך ההגשה - ניתן לפנות למערך התמיכה, פרטי הקשר מופיעים [כאן](https://innovationisrael.org.il/contact-us)

רשות החדשנות **Israel Innovation** Authority

## **באזור האישי יש לבחור בסרגל העליון "פעולות" ואז "שינויים בתיק קיים"**

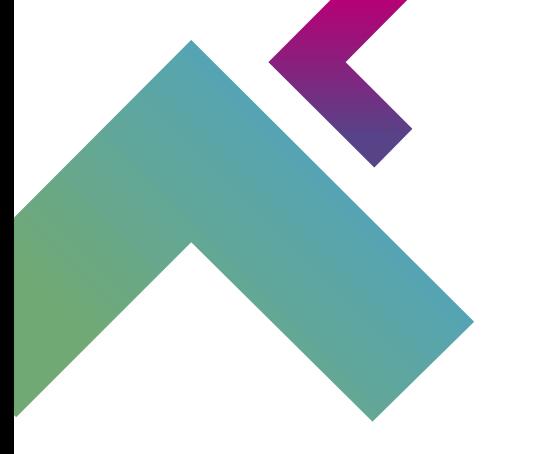

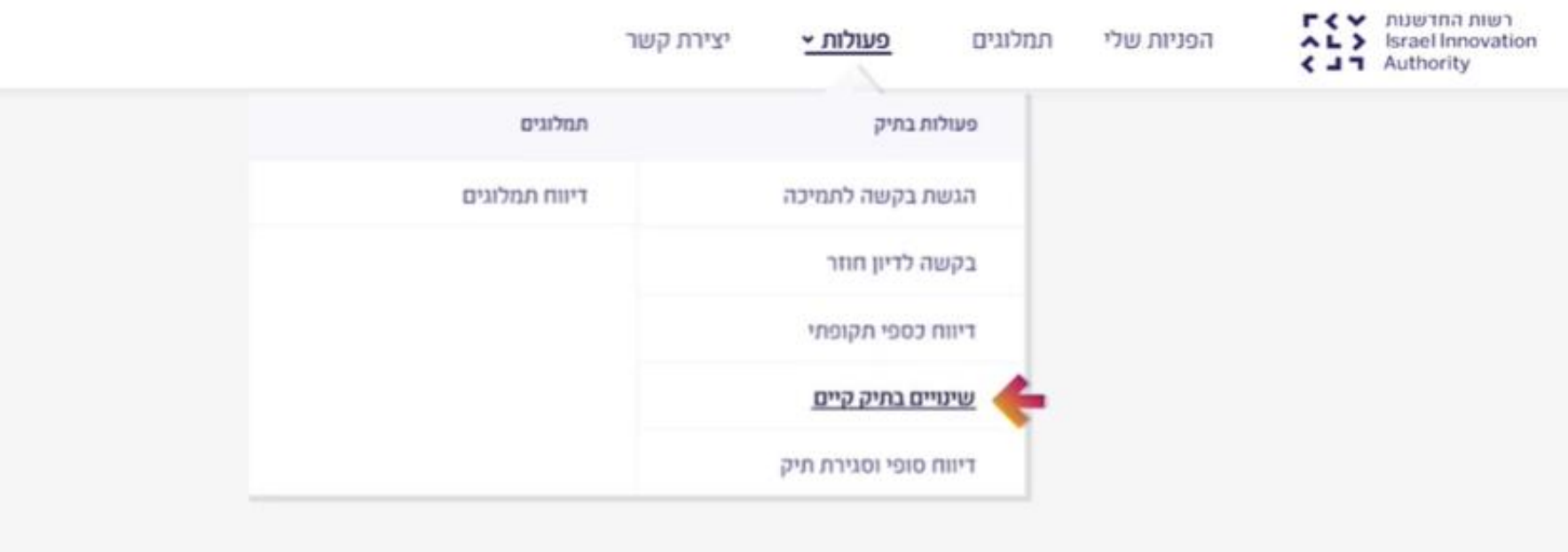

רשות החדשנות  $\blacktriangleright$  ר AL> Israel Innovation  $\triangle$   $\blacksquare$  Authority

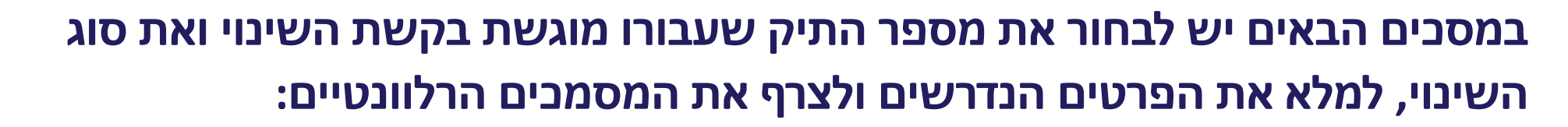

לפני שנתחיל את התהליך...

באיזה תיק תרצו לבצע שינויים ?

בחר תיק  $\checkmark$ 

בחר את סוג השינוי בתיק

בחר שינוי  $\checkmark$ 

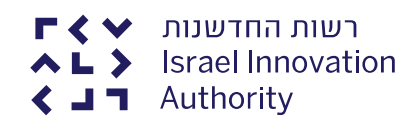

במידה ובזמן נתון יש מספר בקשות לשינוי, ניתן להגיש את כל הבקשות יחד, אין צורך לפתוח בקשה חדשה לכל שינוי

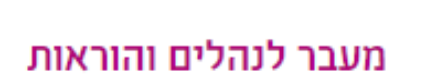

להגשת הבקשה

ו⊀ו

בקשה לשינוי תקציבי

<u>יש להיצמד לפורמט כפי</u>

שמופיע באתר הקרן ו**להתעלם** מהפורמט

המוצע להורדה בשלב

ּזה.

במהלך הגשת בקשה תדרשו לצרף את המסמכים הבאים : . סה"כ גודל של כלל הקבצים המצורפים לא יעלה על 30 מגבייט O

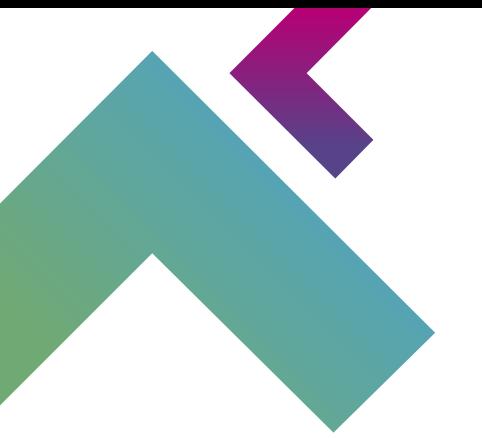

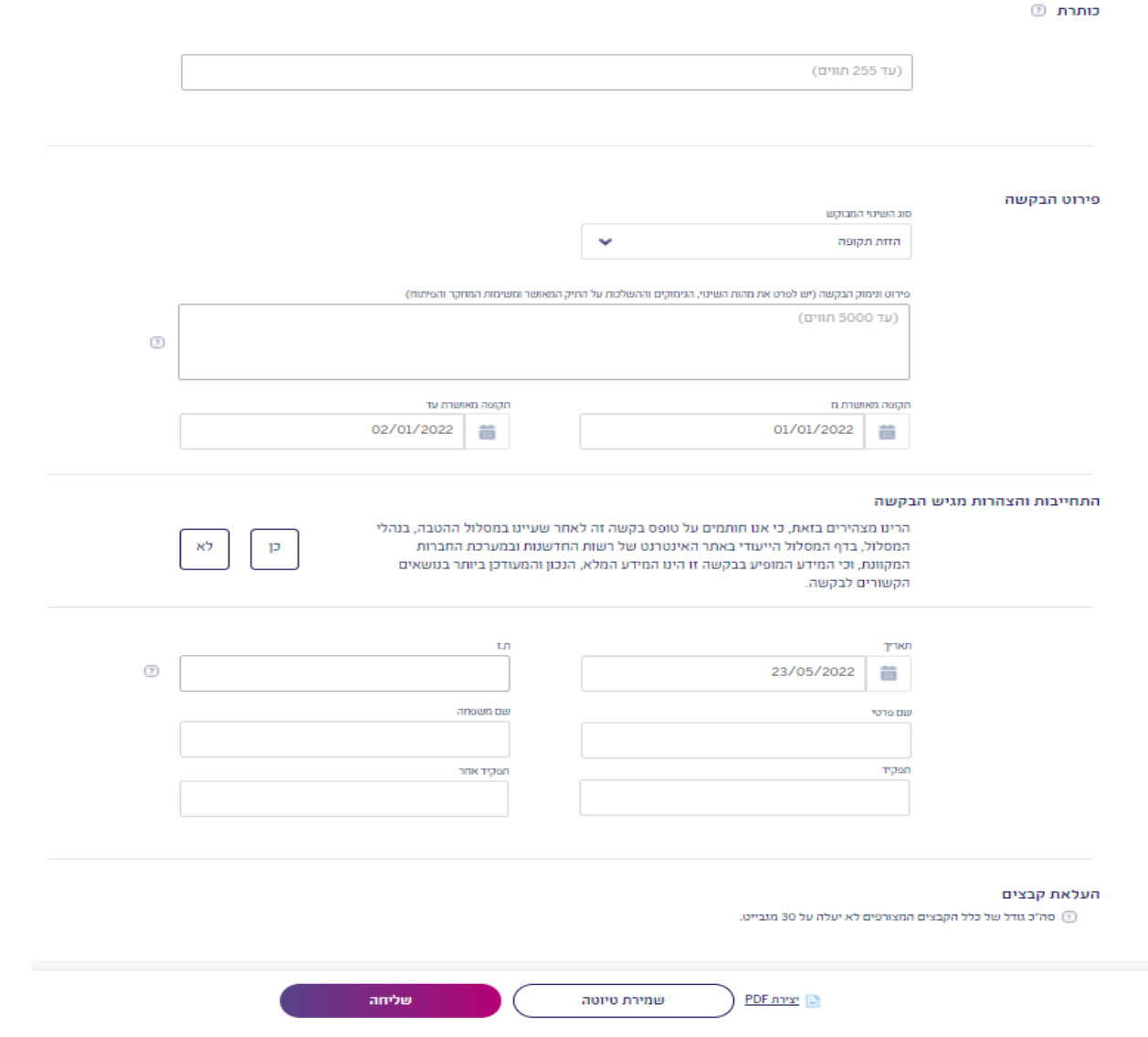

לאחר הגשת הבקשה לשינויים ימונה בודק מקצועי לבחינתה ובמידת הצורך ימונה גם בודק פיננסי. ממצאי הבדיקה עוברים לאישור הקרן. תשובה רשמית תישלח לחברה ע"י KORIL.

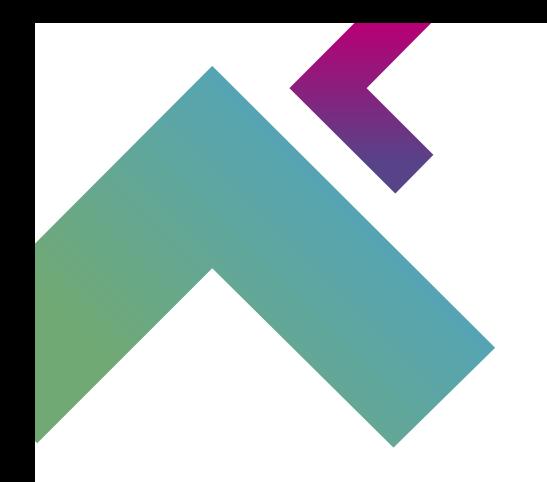

## **לש[אלות נוספות בנוגע לאופן הגשת הבקשה באזור האישי וסיוע טכני ניתן לפנות למערך](https://innovationisrael.org.il/contact-us)  הלקוחות בטלפון: 03-7157941 או במייל: il.org.innovationisrael@contactus**

**בהצלחה!**

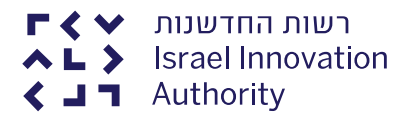